## **International training program on the world bank's new procurement framework IIM Lucknow online training registration and payment user guide**

1. To make register online and make a fee payment for our program, you have to go to the link http://www.iiml.ac.in/mdpcal and click on **Register Online** opposite to the 'International Training Programme on World Bank's New Procurement Framework' in the General Management programme category.

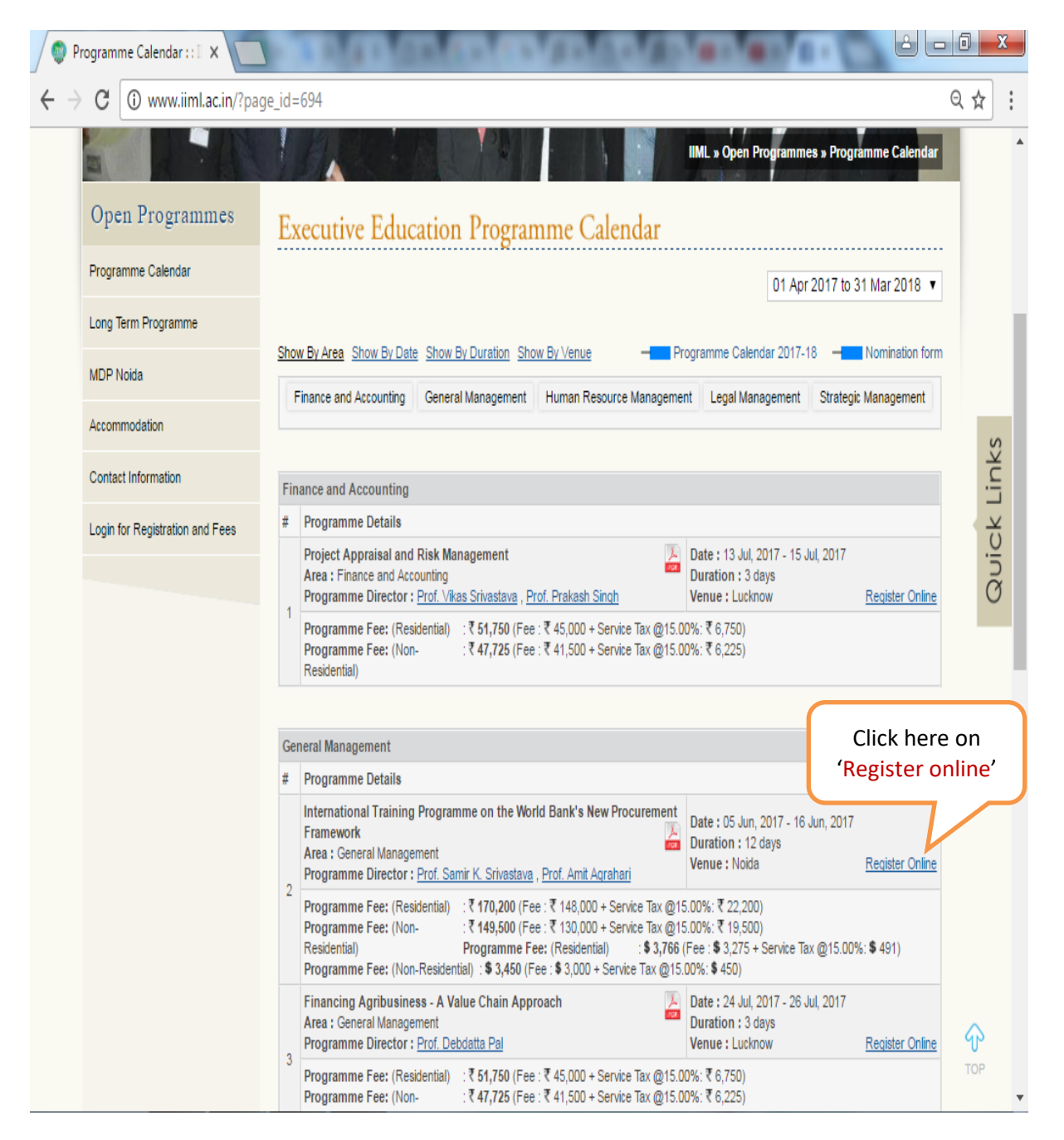

2. You need to creat an MDP login ID and password for fee payment. Click on **New Registration**.

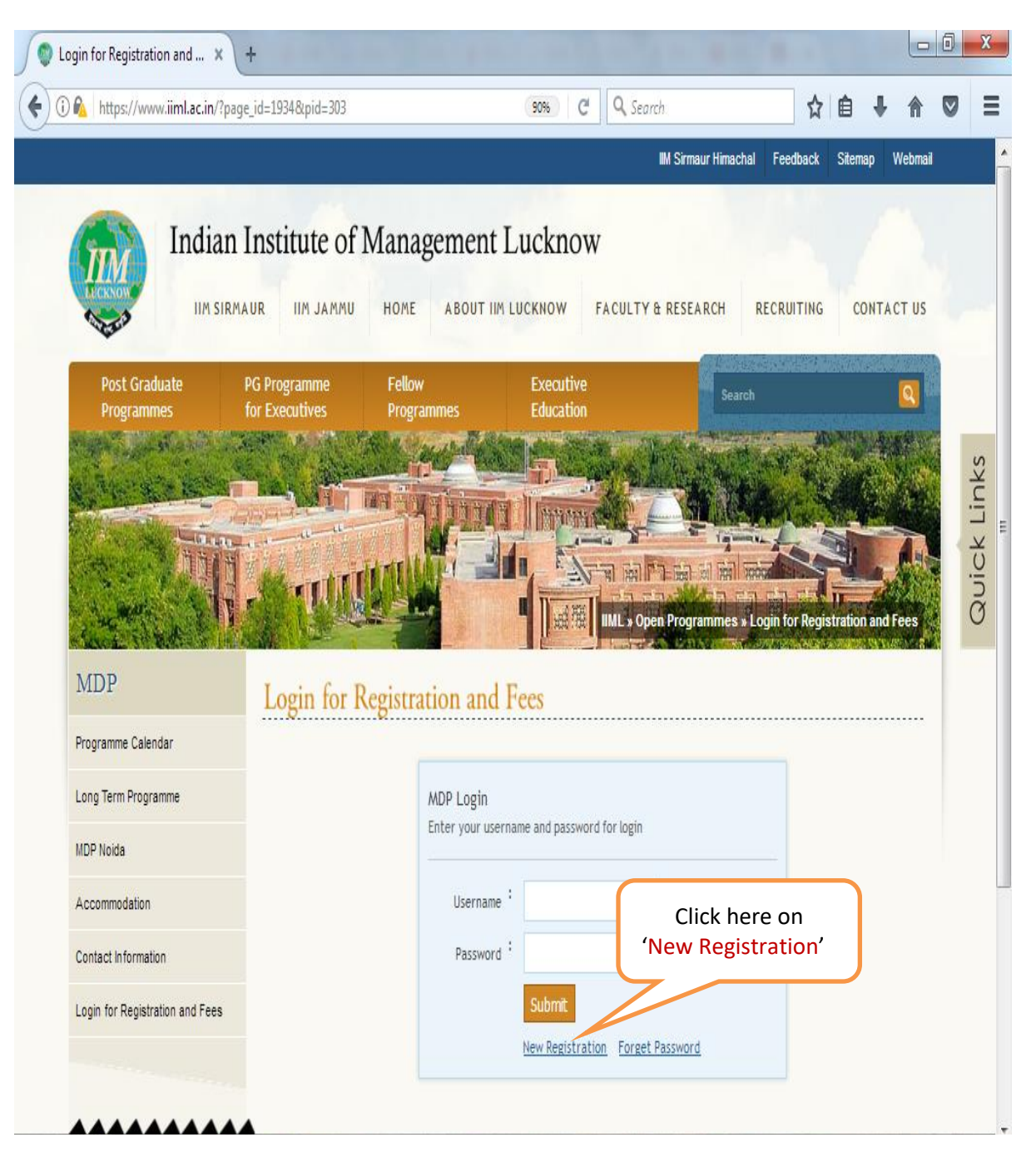

3. Please register as an **organisation** and fill up the details and submit.

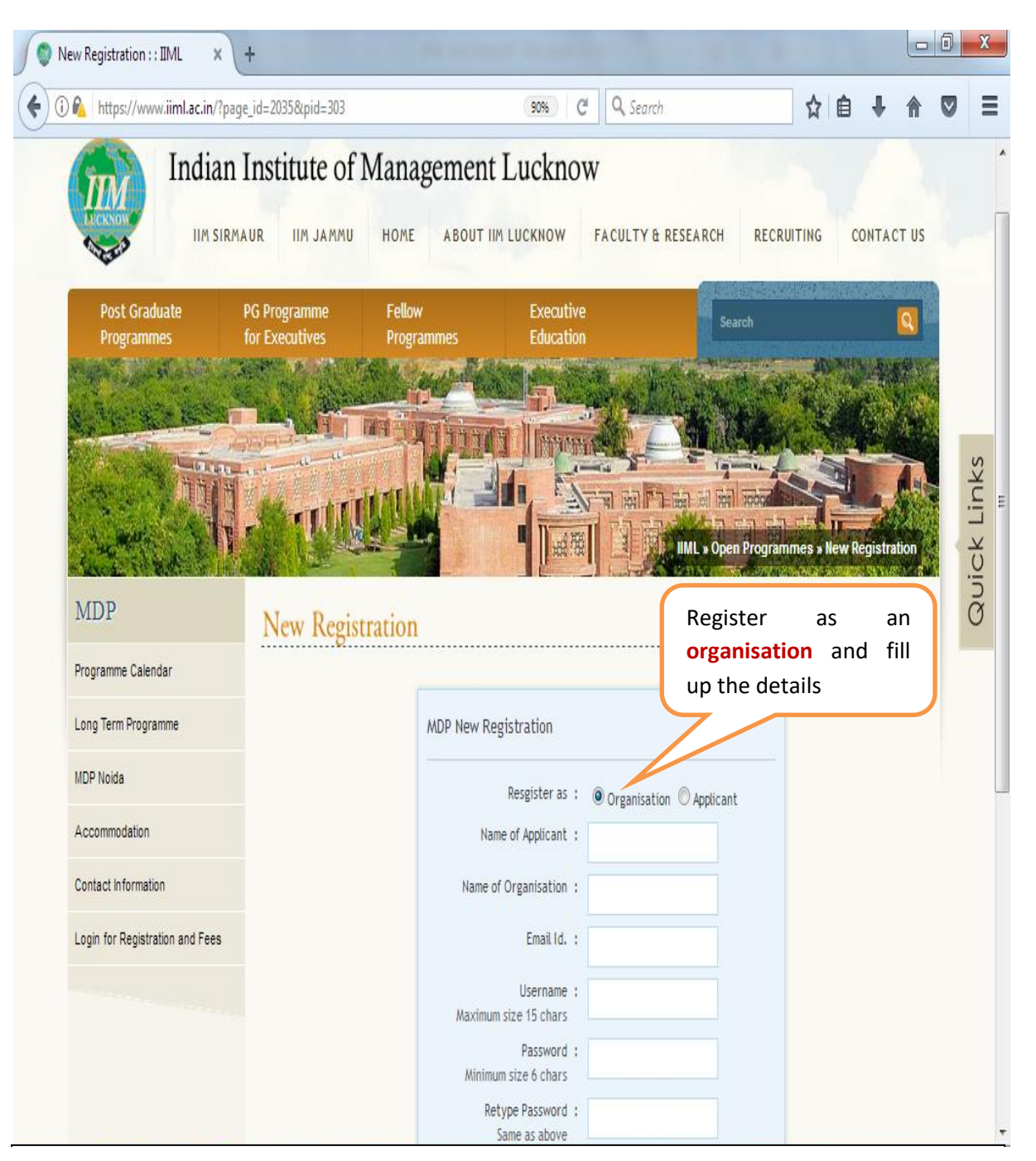

4. After creating MDP login ID, repear step one (you have to go to the link http://www.iiml.ac.in/mdpcal and click on **Register Online** opposite to the 'International Training Programme on World Bank's New Procurement Framework' in the General Management programme category). Login using your Username and password that you have created in step 3.

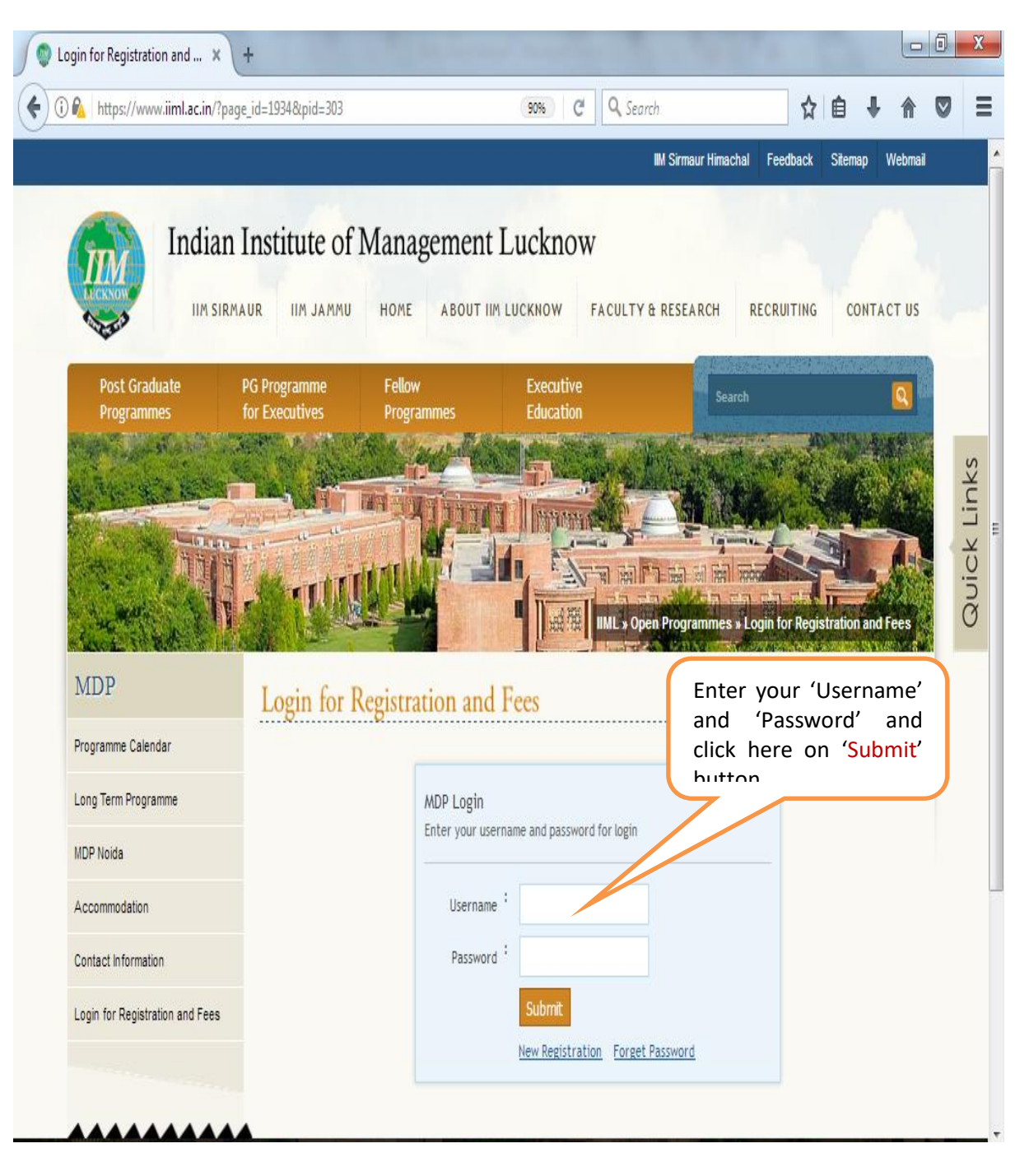

5. Fill up the details of the Organisation and Participants and click on 'Submit' button. **Please be informed that there is a difference between Non-Residential and Residential fee**.

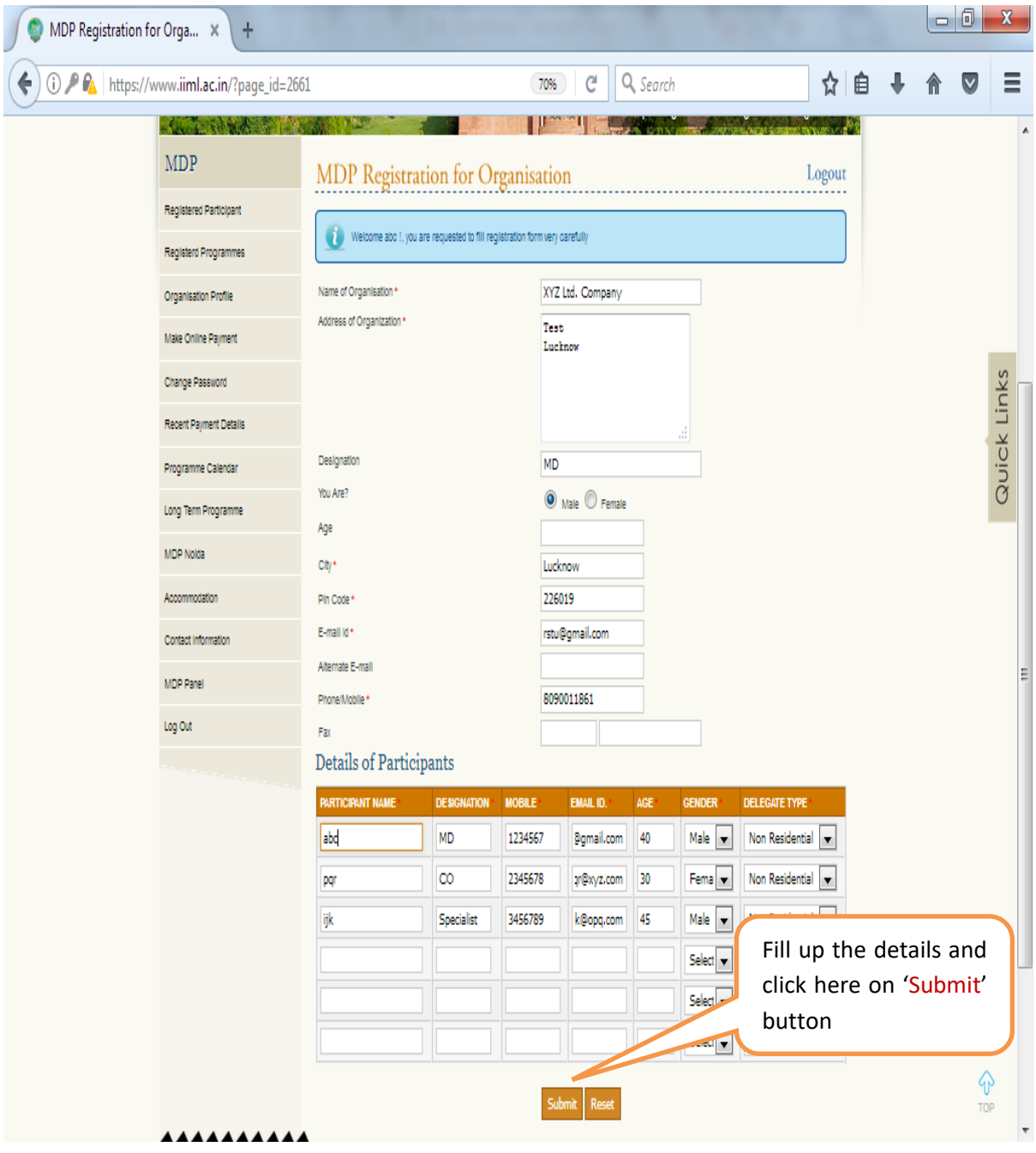

6. Check (Edit ,if required) the details of the participants and then click on 'Make Online Payment'.

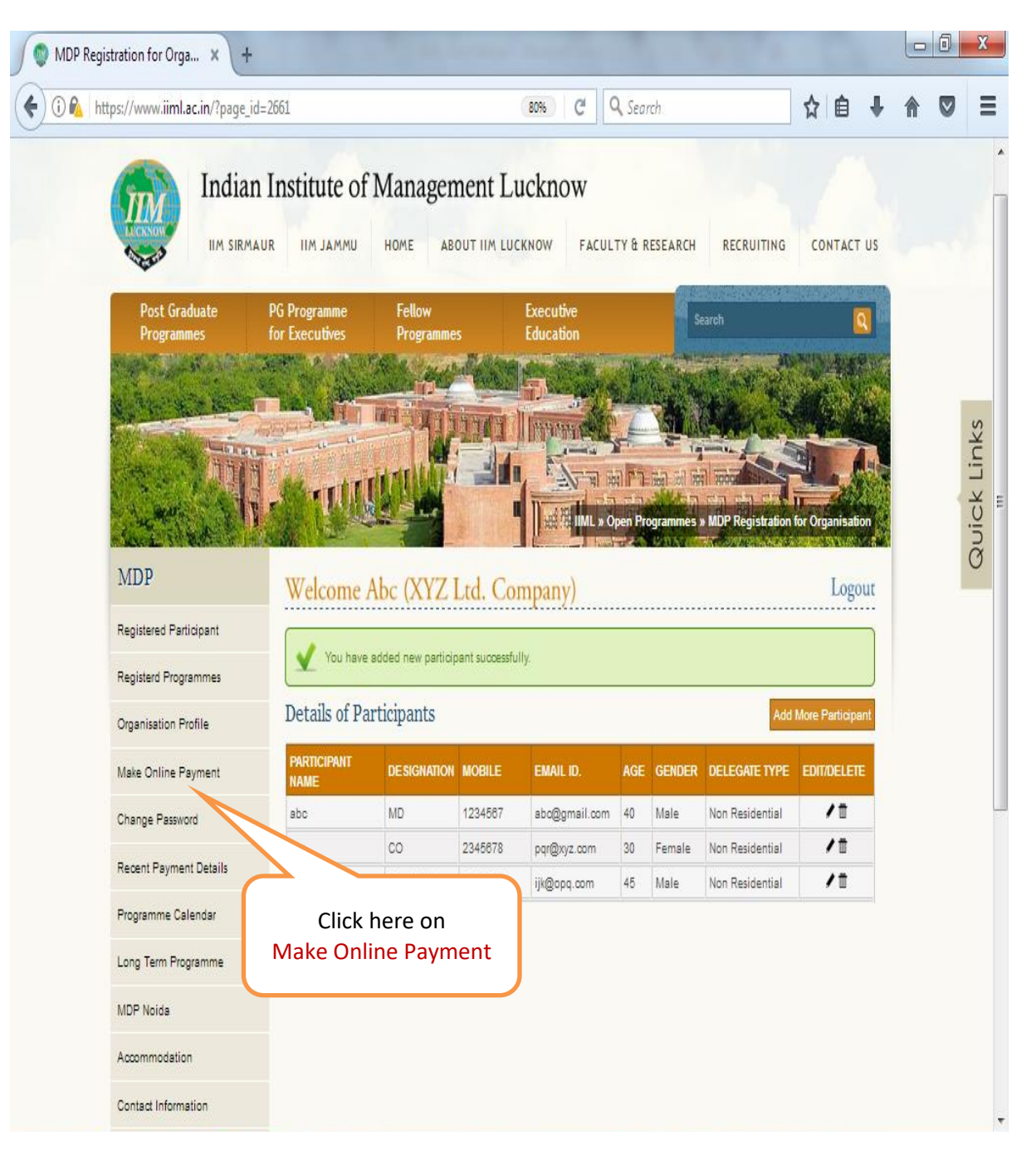

7. Select Registered Programme as 'International Training Programme on the World Bank's New Procurement Framework'.

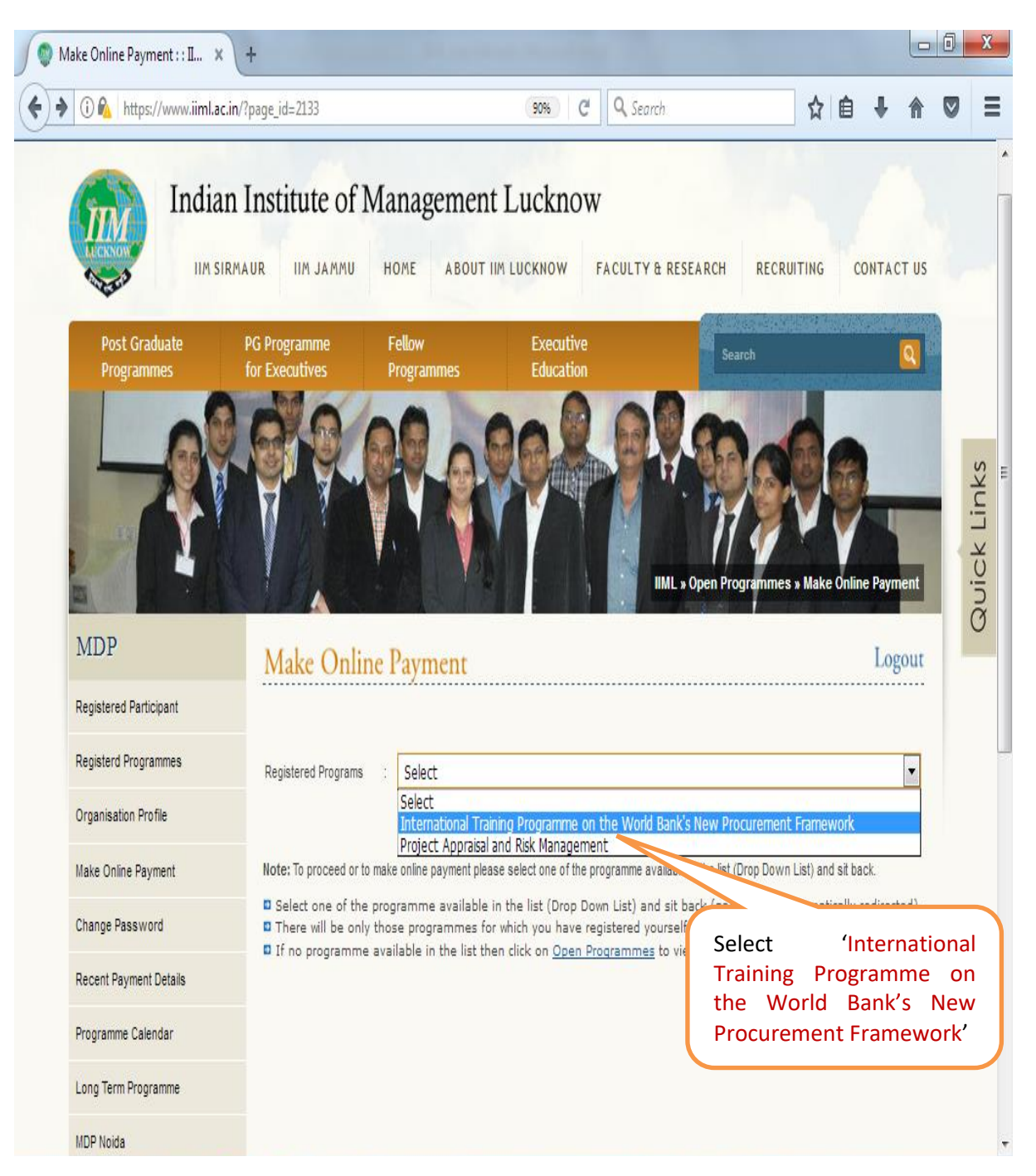

8. After selecting the 'Participants Name', please select your 'Payment Option'. We offer a variety of payment options. After making appropriate selections, click on 'Submit' button.

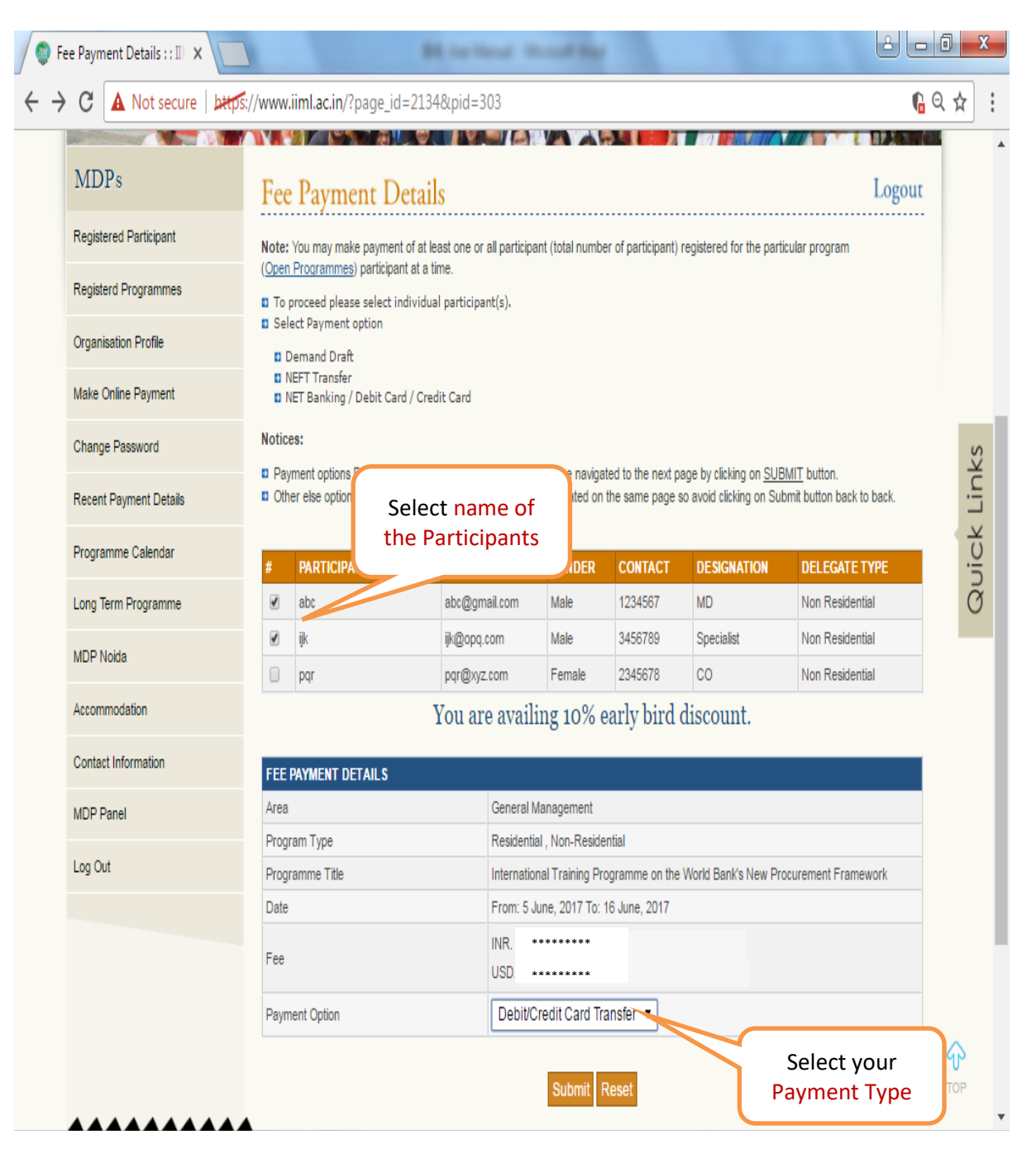

9. **In case you selected debit/ credit card as the payment option,** Select currency in which you would like to make payment, i.e., 'Rupee' or 'Dollar' and then click on 'Proceed Securely' button. **Foreign Participants have to choose their payment currency option as 'Dollar' only.**

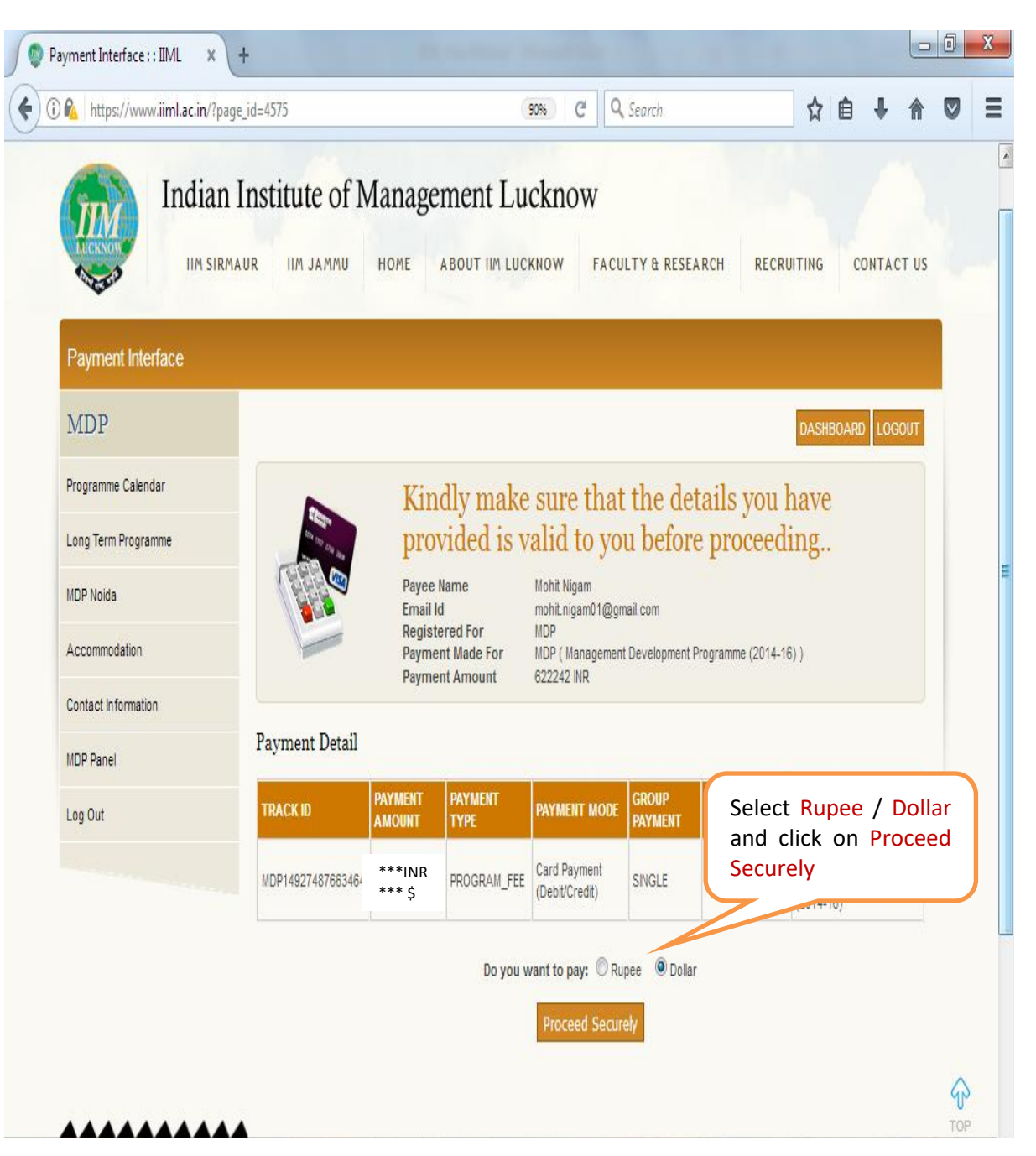

10. Select your card option as '**Other Bank Debit &Credit Cards'** if it is not a 'HDFC Bank Credit / Debit Card' and then fill up the card details and 'Submit'. Once payment is made, please email us payment details along with participants' details at [mdpfin@iiml.ac.in](mailto:mdpfin@iiml.ac.in) and mark a copy to npf@iiml.ac.in.

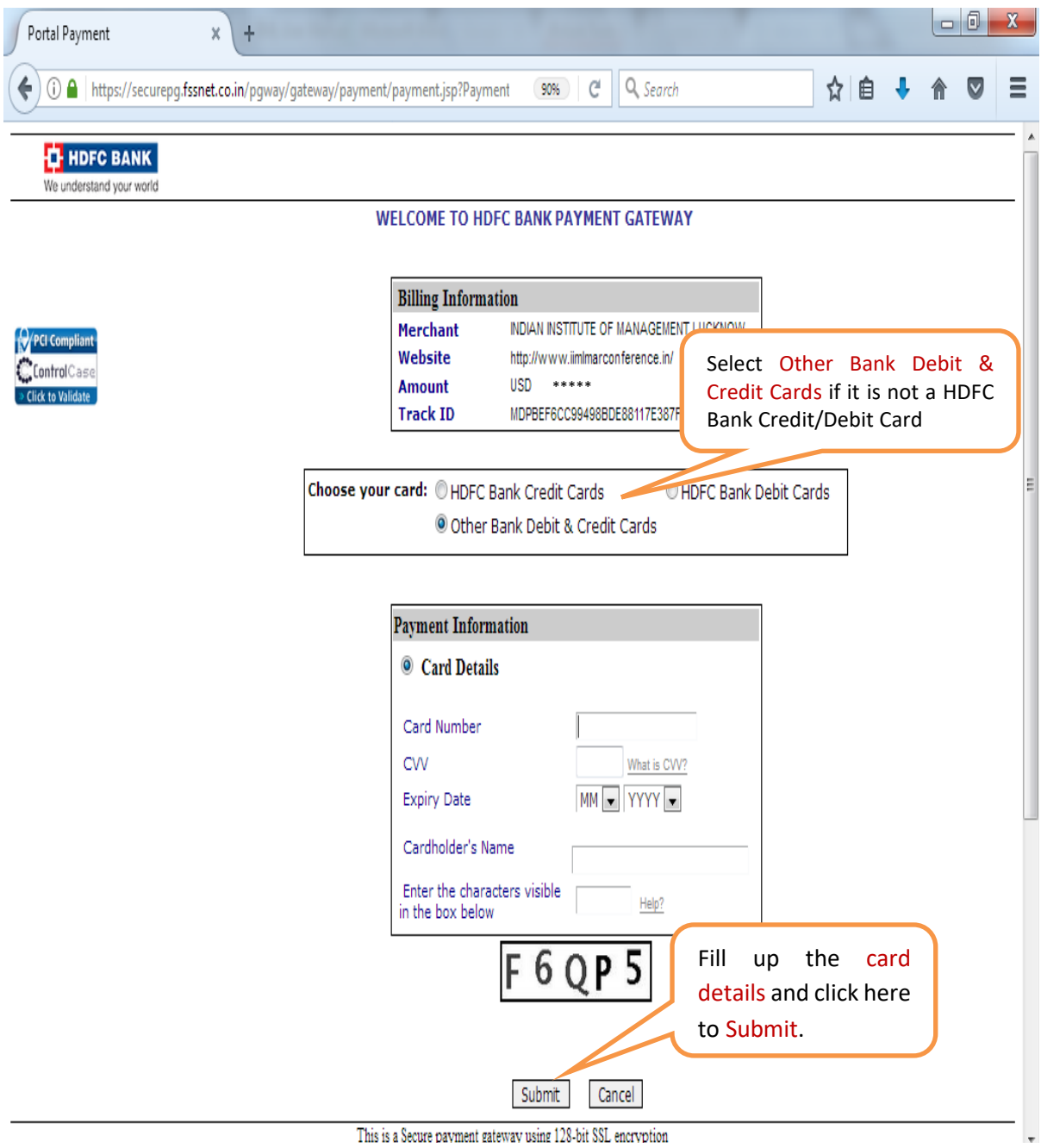